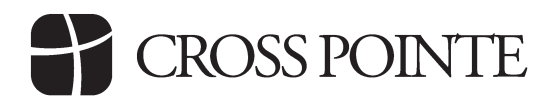

# Electronic Giving Helps

E-giving is designed to enable you to fill out your offering envelope online, and transfer funds electronically. Cross Pointe's electronic giving system works through a provider who ensures the safety and security of your transactions. The greatest benefit of electronic giving is that you can give anytime, anywhere—not just through the offering basket on Sunday mornings. Here are some helpful hints as you set up and navigate our electronic giving system online.

#### **Setting up your browser**

In order to use electronic giving online, you will need to have cookies and scripts enabled on your browser. Refer to your browser's help documents for more information about these features.

## **E-giving login**

To access the system, visit crosspointechurch.com/giving, and then click on the large green "Give" button.

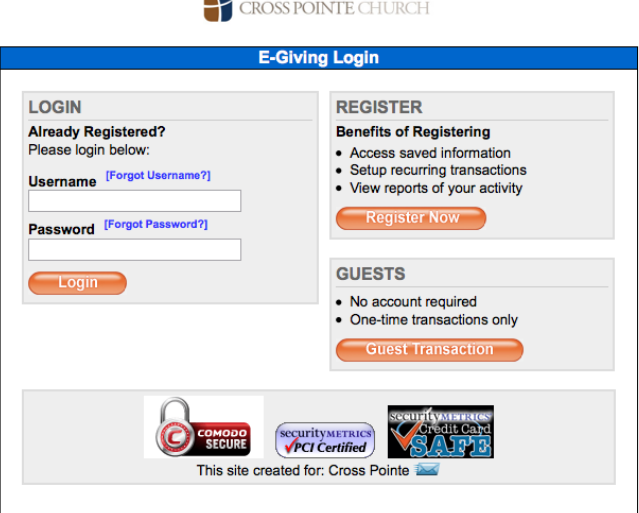

## **Signup**

In order to give online, you will need to register, or you may give as a guest. Choose

the orange "Register Now" button, or "Guest Transaction" button. The benefits of registering are listed on the E-giving Login page. If you choose to register, complete the member profile and create your username and password. Passwords are case-sensitive. Please remember your password. Once signup is complete, you can return to the login page to begin.

## **E-giving login**

Login using your username and password. Choose your method of payment. You may choose to make a transaction from your bank account or from a debit/credit card.

#### **Giving options**

There are two ways to give online:

- Donate by check (bank account option)
- Donate by card

Ready to make your donation?

**Donate by Card** 

**Donate by Check** 

If you choose to donate by check, you will

need to read and accept the Electronic Authorization Agreement. This is a one-time process. Alternatively, you can also choose to use the "Donate by Card" option. The system accepts Visa, MasterCard, Discover and American Express.

## **Making a donation**

The donation options are the same as you'll find on Cross Pointe's offering envelopes. You can designate offerings to the budget, missions, the capital campaign or other special funds that are set up from time to time. Fill in the donation amounts just as you would your regular offering envelope.

The section at the bottom of this page allows you to choose when you would like your transaction to occur. You can choose to give now, on a specific future date, or on a recurring basis. Use the "future date" option when you know you will be away from the church, or want

your gift to be deducted from your account or charged to your card on a certain day. If you give the same amount regularly from your paycheck, you may want to choose the "recurring schedule" option to have the gift deducted regularly—for example, on the 15th of each month.

## **Confirming your gift**

If your donation is correct, click yes to continue. You may also click no and make changes or cancel your donation. After reviewing the information to make sure it is correct, click the "I Authorize This Transaction" button to complete your donation. *Do not click this button more than once or your account may be charged more* 

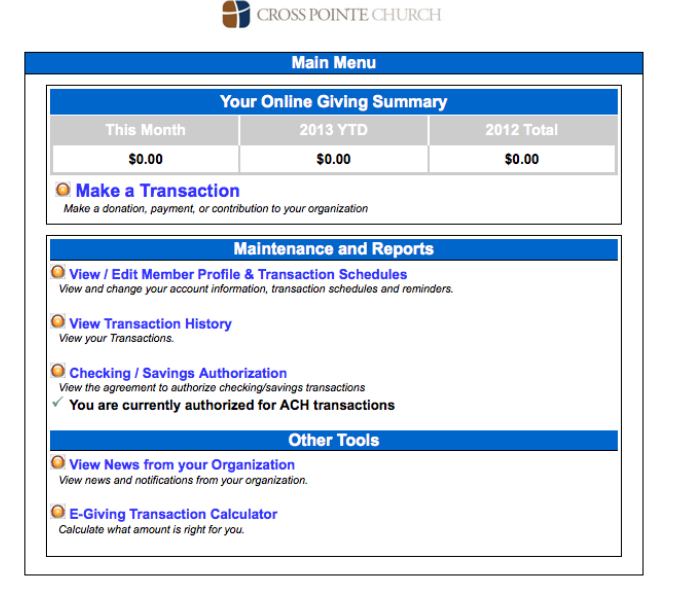

*than once.* Do not press the *back* button on your web browser. If you need to make a change, *cancel the transaction and start over.* Here you will see a confirmation of your donation.

#### **Providing payment information**

Please note when you provide payment information online that this data is encrypted and secured. The church does not store any credit card or bank account information on our servers. If you choose to have the system save your payment information, it is stored on the electronic giving system's secured servers. Information on the security of your personal data can be found at http://www.ncsservices.org/security-and-pci-compliance.

#### **Main Menu**

After you complete a transaction, or when you login after setting up your account, you'll see the Main Menu, where you can view any recurring transactions or previous gifts.

#### **Your Giving Statement**

Please note that the transaction reports here apply *only* to electronic giving. If you have given to the church by any other means, *those gifts will not appear here,* but they will appear on your church giving statement. Contact the Church Financial Office at 678.812.4500 if you have questions about your giving statement.